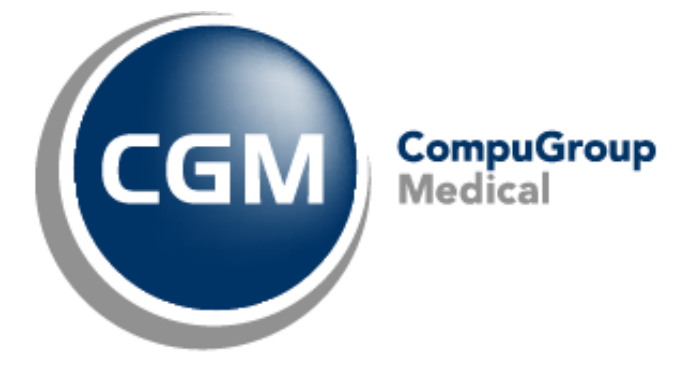

# **Veel voorkomende meldingen**

CGM Oxygen

Datum: september 2022 Versie: 21.1.50.0

Copyright 1 of 8 © CompuGroup Medical Belgium – All rights reserved.

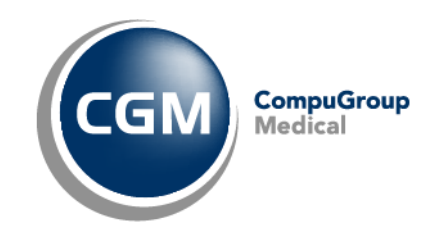

# **Inhoudstafel**

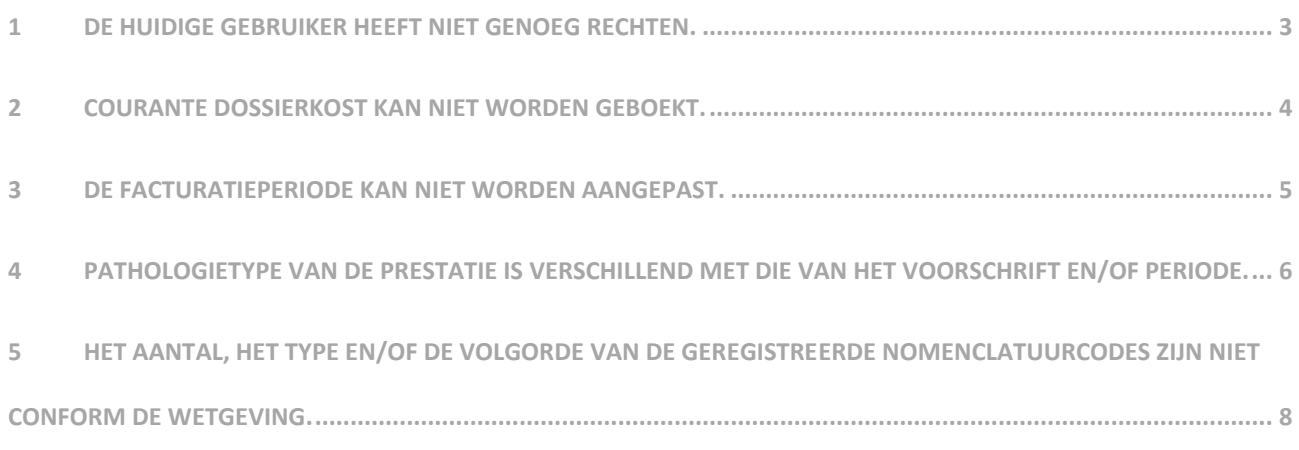

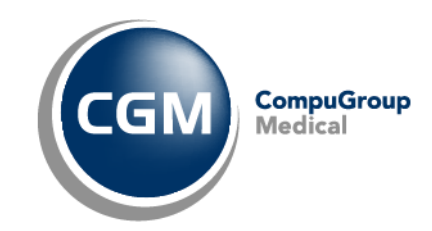

#### <span id="page-2-0"></span>**1 De huidige gebruiker heeft niet genoeg rechten.**

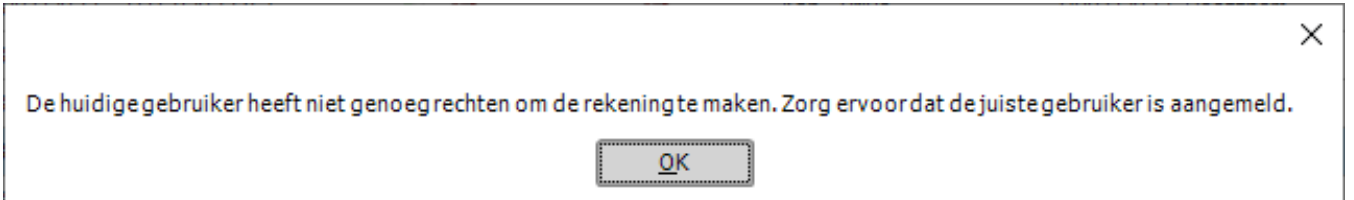

Deze melding kan verschillende oorzaken hebben, maar het meest voorkomende probleem is dat het verkeerde voorschrift actief staat dan waarvoor u de prestatie wenst af te rekenen. Deze 'verkeerde' prestaties zal u van het ander voorschrift zien, omdat de"verkeerde" periode aangevinkt is.

In onderstaand voorbeeld ziet u dat bovenaan het voorschrift 01/06 actief staat, maar onderaan staan er prestaties van het voorschrift 01/01/2022, omdat de periode rechts aangevinkt staat.

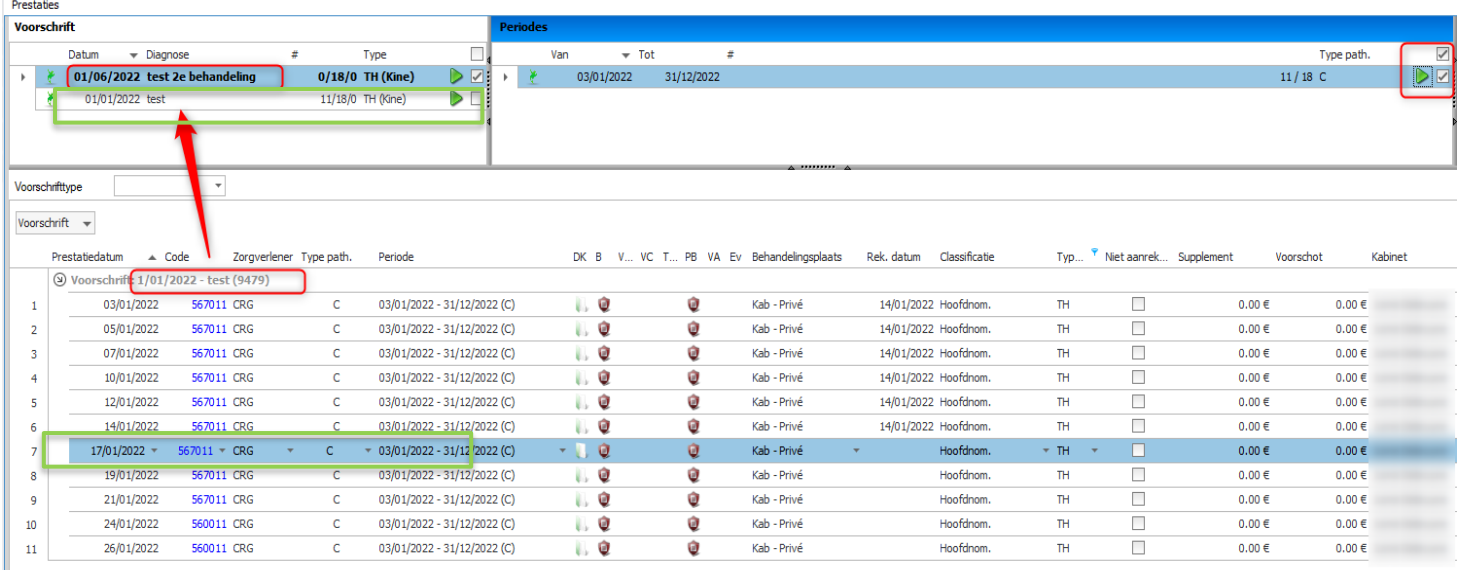

- 1) Om dit op te lossen klikt u het juiste voorschrift (01/01/2022) aan.
- 2) Selecteer daarna de eerste onafgerekende prestatie (17/01/2022).
- 3) Wanneer u nu de rekening gaat maken, zal deze melding niet meer tevoorschijn komen en kan u dus de rekening maken.

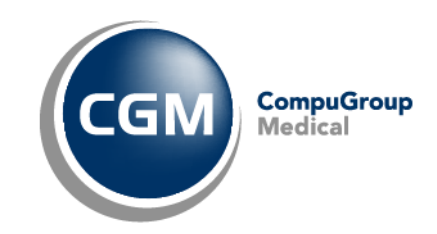

#### <span id="page-3-0"></span>**2 Courante dossierkost kan niet worden geboekt.**

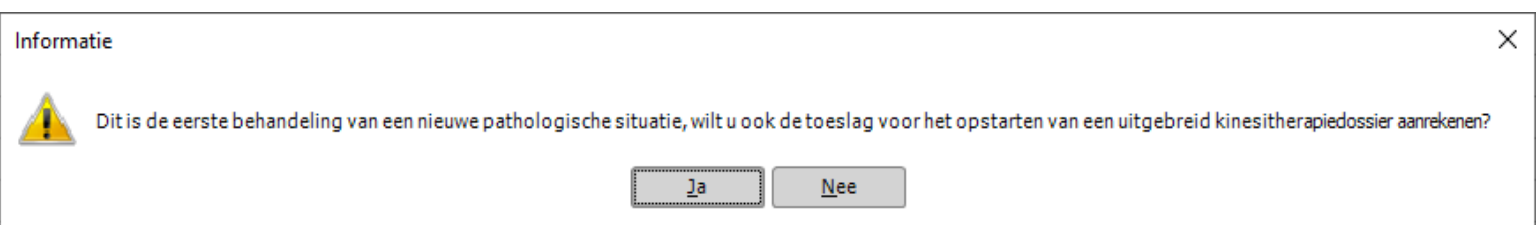

Een courante dossierkost is mag slechts één maal per kalenderjaar worden aangerekend.

De dossierkost wordt dus gekoppeld aan de **eerste onafgerekende prestatie** van de behandeling in de pathologische periode,zoals de wetgeving ons voorlegd.

Een nieuw voorschrift van een bestaande behandelingsfiche kan dus geen dossierkost krijgen. Indien u toch deze popup te zien krijgt, kies dan "Nee".

Als u de dossierkost nadien probeert te boeken en u krijgt de melding dat die al geboekt is, dan is er van deze behandelingsfiche ofwel al een dossierkost geboekt, of een prestatie al afgerekend.

In het overzicht van de prestaties kan u snel zien of de dossierkost al reeds geboekt is of niet aan de hand van de dossier-icoontjes:

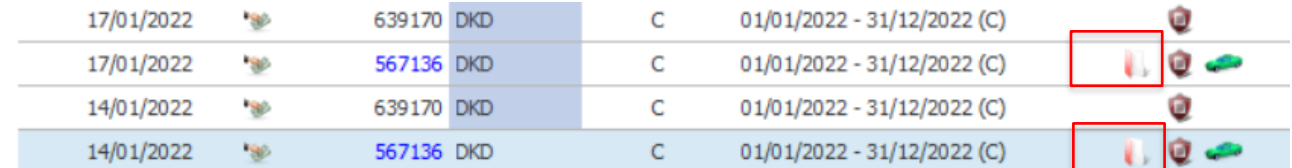

Indien het dossier-icoont rood staat, betekend dit dat de dossierkost is aangerekend voor deze pathologische periode.

Indien het dossier-icoon groen staat, betekend dit dat de dossierkost nog niet is aangerekend voor deze pathologische periode.

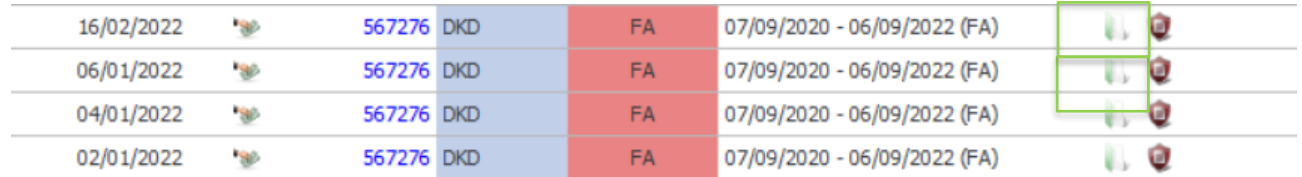

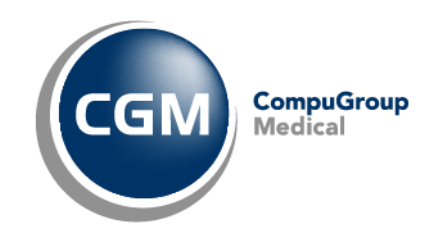

### <span id="page-4-0"></span>**3 De facturatieperiode kan niet worden aangepast.**

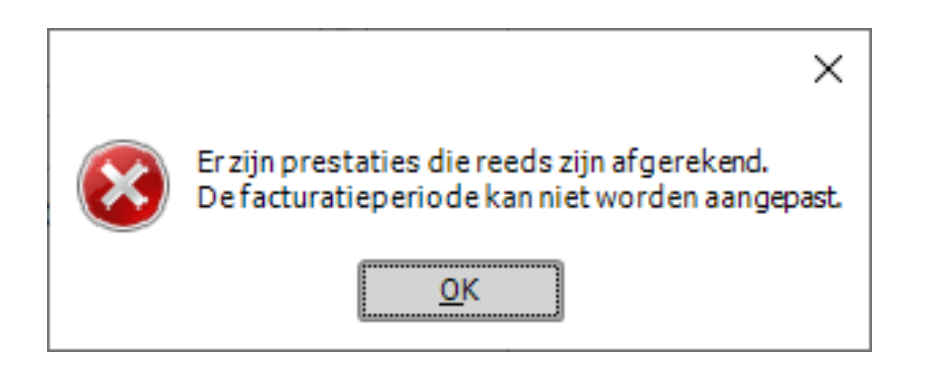

#### Prestaties die reeds zijn afgerekend kunnen niet gewijzigd worden.

Enkel de waarden wijzigen in een bestaande facturatieperiode is mogelijk indien er nog geen prestaties zijn afgerekend. Wanneer je in de behandelingsfiche een pathologietype of aandoening aanpast zonder extra facturatie periode aan te maken, zullen alle prestaties worden aangepast.

Een **extra facturatieperiode** maken kan wel maar enkel met een datum die valt **na de laatste afgerekende prestatie**. Zo blijven de afgerekende prestaties hetzelfde en zullen de nieuwe prestaties met de aangepast locatie/pathologietype aangerekend worden.

In de prestatieweergave kan je zien of een prestatie is afgerekend als er een rekeningdatum is ingevuld.

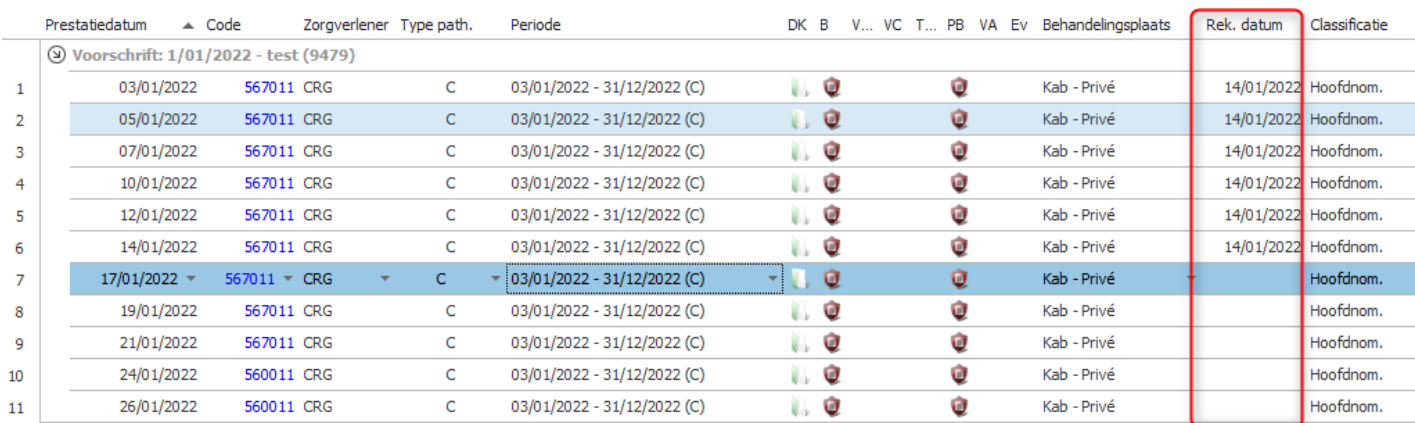

In dit voorbeeld kan u zien dat de prestaties tot en met 14/01/2022 zijn afgerekend vermits er een datum staat in de kolom: "Rek. Datum".

Een nieuwe "extra Facturatieperiode" aanmaken kan dus vanaf 15/01/2022, een dag nadat de laatste prestatiedatum is afgerekend.

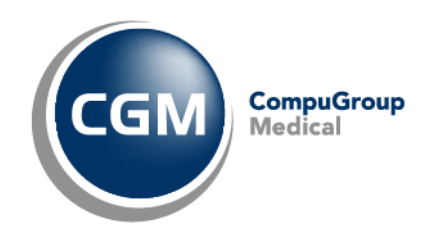

# <span id="page-5-0"></span>**4 Pathologietype van de prestatie is verschillend met die van het voorschrift en/of periode.**

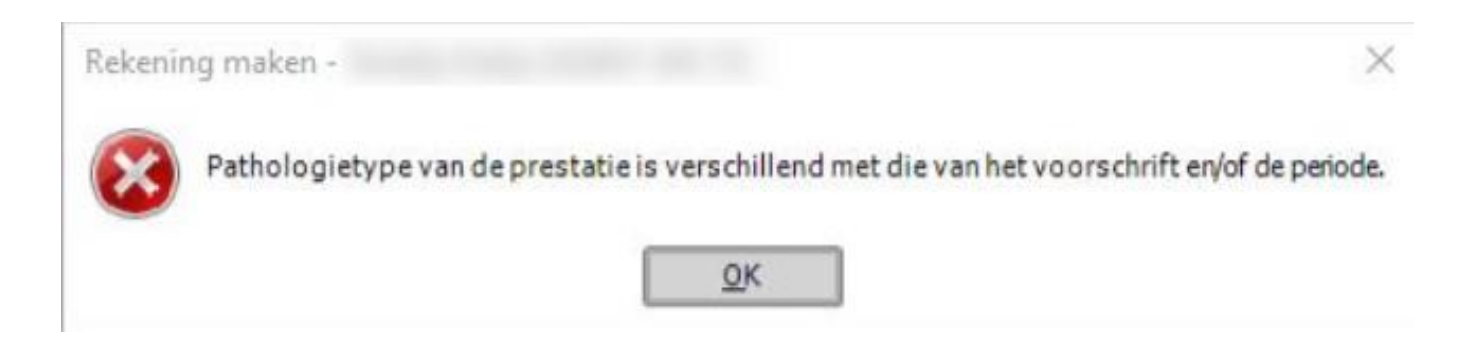

Wanneer u een rekening wenst te maken krijgt u deze foutmelding? Waarschijnlijk hebt u een bestaande periode gewijzigd.

U kan dit nazien in het "presatievenster" van de patiënt, met de volgende twee kolommen:

**Type path:** Het type van de pathologie, bv: C. **Periode:** ook de periode heeft een type pathologie, in dit voorbeeld ook C, correct dus.

Indien deze twee verschillen van elkaar, zal u deze foutmelding krijgen bv;

**Type path:** Het type van de pathologie, bv: C.

**Periode:** ook de periode heeft een type pathologie, in dit voorbeeld Fa.

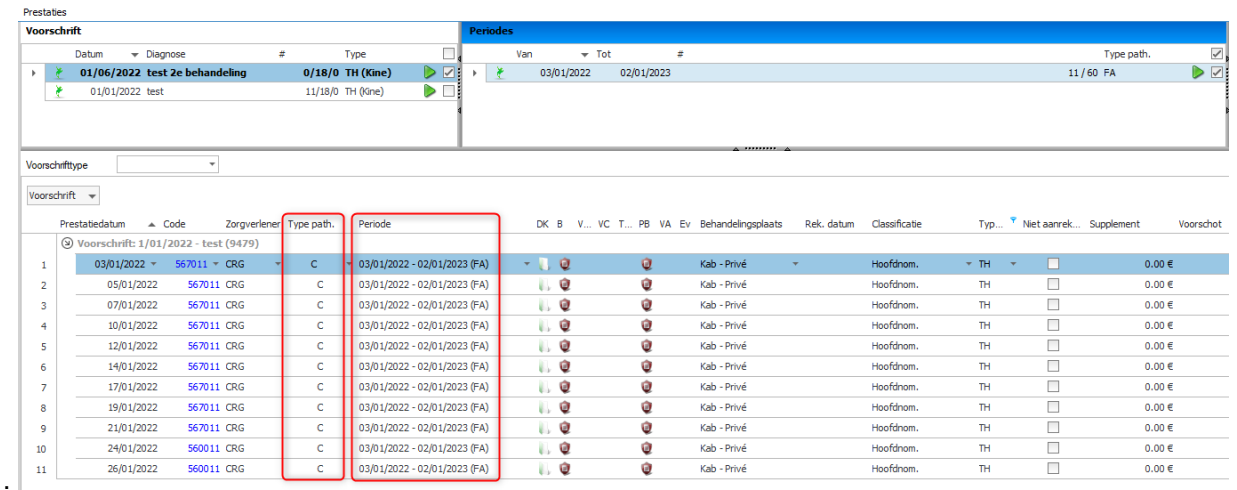

Hier is een bestaande Courante periode gewijzigd in een FA periode, er is dus geen nieuwe aangemaakt, maar overschreden.

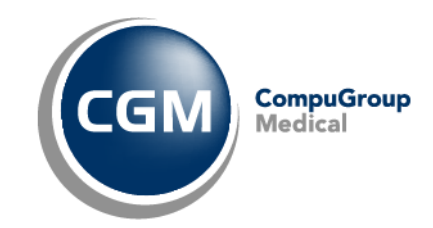

Wanneer u niet op de "nieuw knop/ witte blaadje" heeft geklikt, bij het aanmaken van een periode zal u volgende foutmelding tezien krijgen:

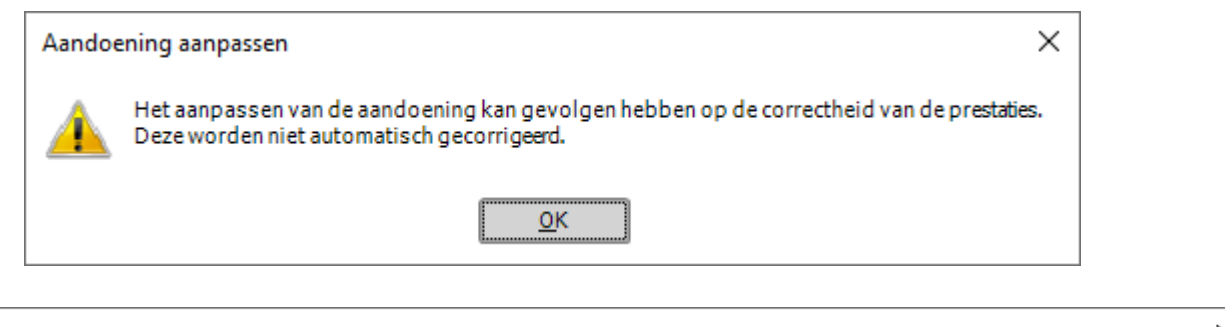

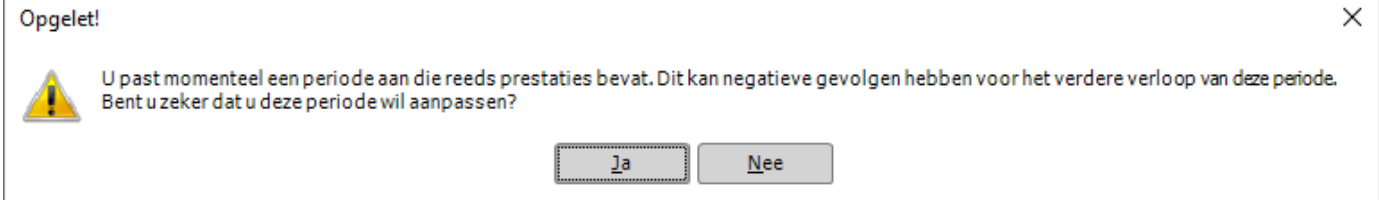

Op deze melding klikt u op "neen". Zo behoud je uw orginele periode en krijgt u dus een nieuwe kans om een periode te maken met een de "nieuw-knop";

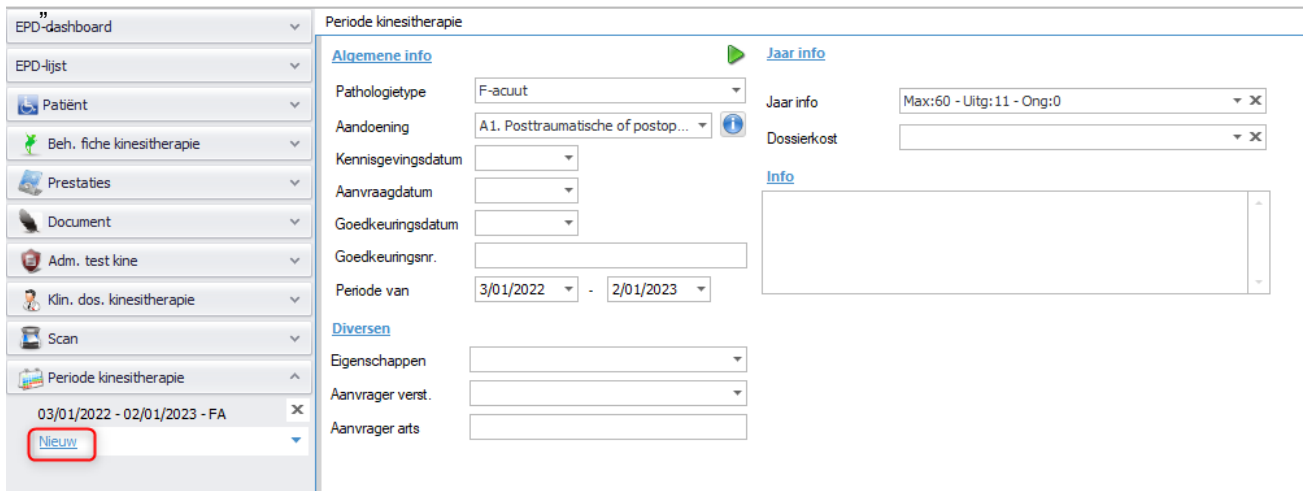

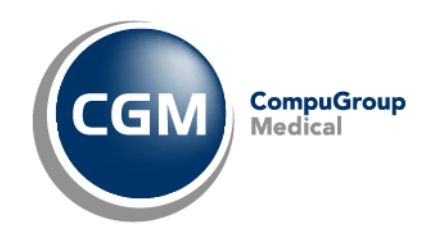

## <span id="page-7-0"></span>**5 Het aantal, het type en/of de volgorde van de geregistreerde nomenclatuurcodes zijn niet conform de wetgeving.**

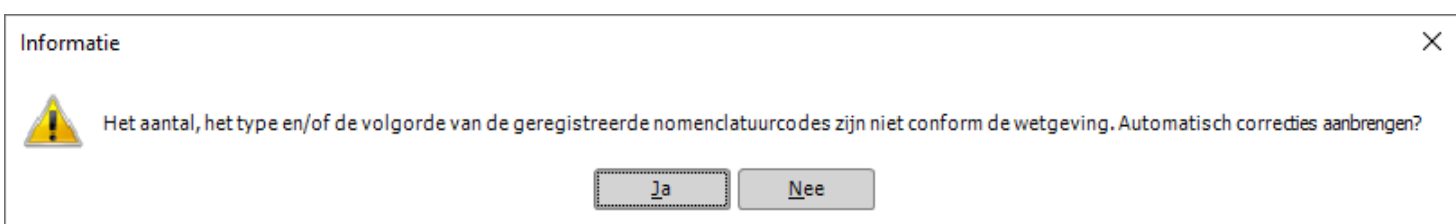

U kiest altijd ja op deze melding om de codes te corrigeren.

Deze melding komt tevoorschijn als de nomenclatuurcodes niet overeen komen met de instellingen van de behandelingsfiche of telling.

Wanneer u op ja heeft geklikt en daarna klikt op de knop 'rekening maken', zal CGM Oxygen automatisch de 'foute' codes aanpassen naar de 'correcte' codes.

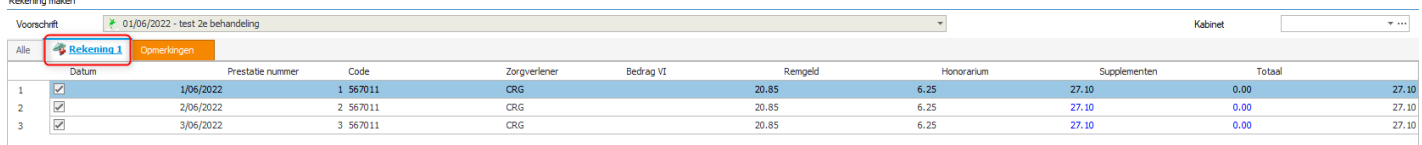

Wanneer u geen rekening wenst te maken, dan moet u op de groene dubbel pijl klikken om in het prestatievenster te correcte codes te kunnen zien.

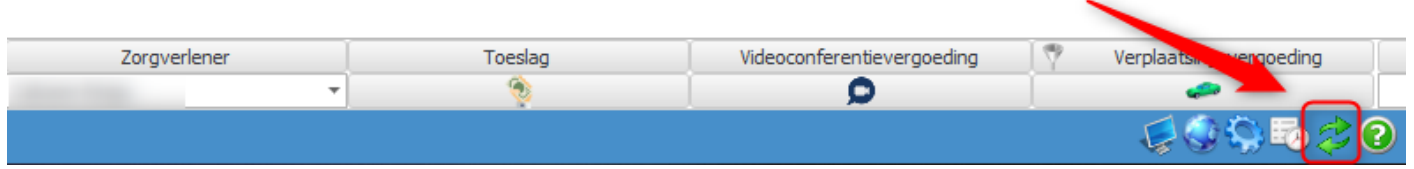

Indien de codes na deze wijzigingen nog steeds niet correct staan, staat onze support u ter beschikking.